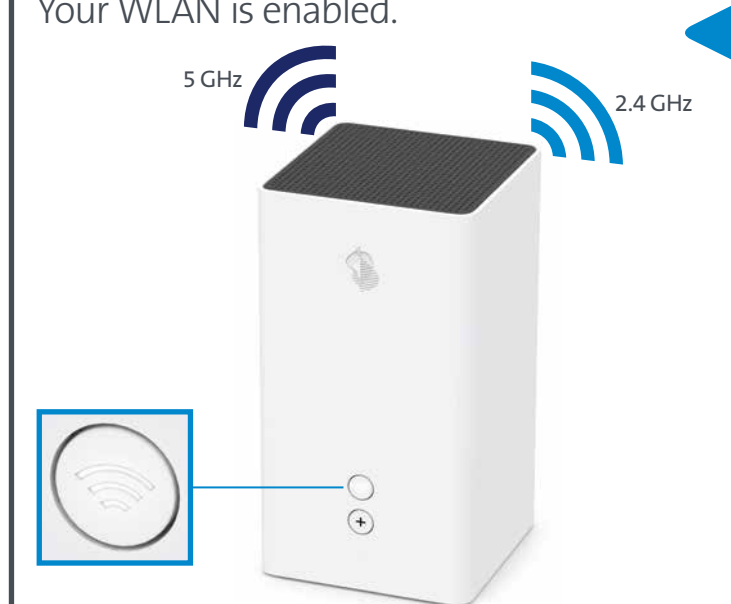

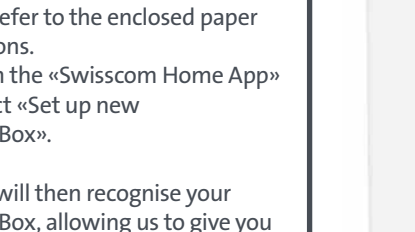

**Internet-Box 2 (fiber)**

KKD+JM (B2C-TSP-UID) **11003430 Fiber 09/2020 EN**

You can activate and deactivate your WLAN by pressing the  $\widehat{\gg}$  button. **You will find further information about your WLAN as well as your access data (WLAN name and password) on the reverse side.**

You can easily change the **WLAN password**, **Installation overview** check the quality of your Internet with the **Internet tests** and see who's surfing on your network – all via the **«Swisscom Home App»**.

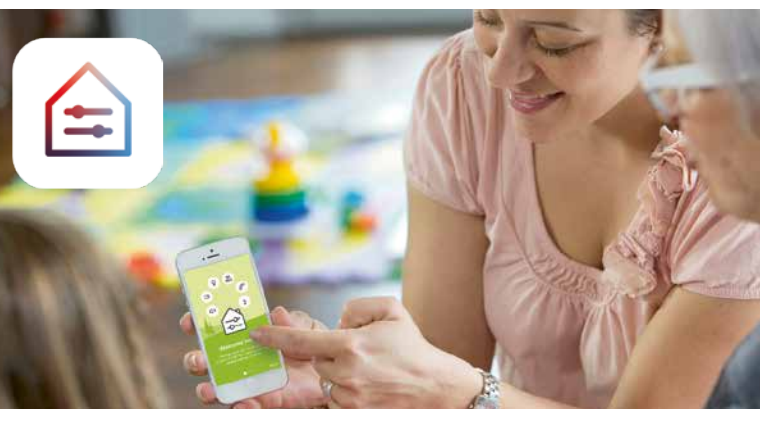

On the fibre optic socket open the slot we specified in our letter. This is usually slot 2, seldom slot 1. Remove the protective cap and connect the **green** end of the cable.

Download the **«Swisscom Home App»** to simplify the installation of the Internet-Box.

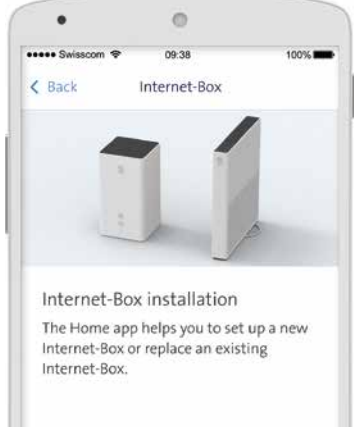

# Setting up your Internet-Box

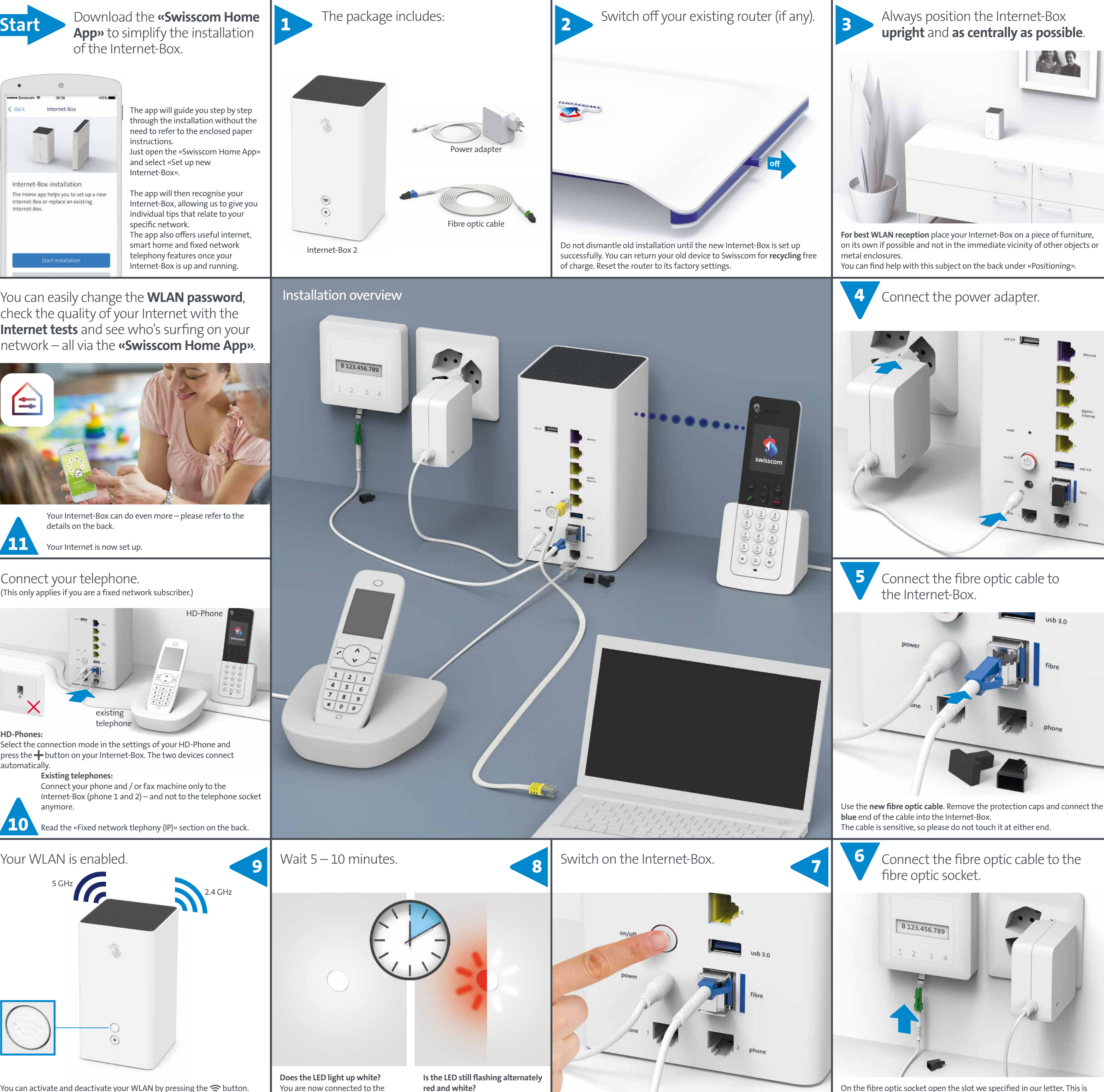

**Does the LED light up white?**  You are now connected to the Swisscom network. > Continue with step 9.

> Please read the instructions on the back under «LED behaviour».

Power adapter  $\begin{matrix} \bigcirc \\ \bigcirc \end{matrix}$ Fibre optic cable Internet-Box 2

Select the connection mode in the settings of your HD-Phone and press the **+** button on your Internet-Box. The two devices connect automatically.

### Connect your telephone.

(This only applies if you are a fixed network subscriber.)

details on the back. Your Internet is now set up.

You can access the **«Swisscom Home App»** here:

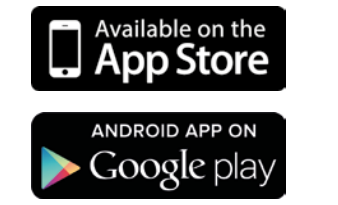

黑絲鳳 恩務縣

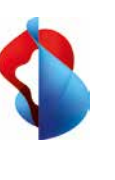

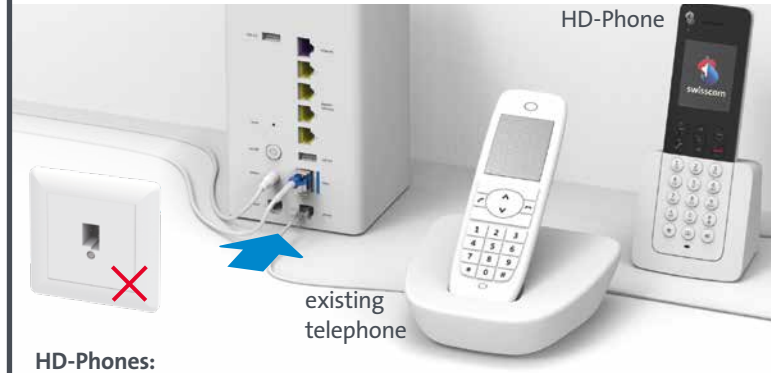

**Existing telephones:** Connect your phone and / or fax machine only to the Internet-Box (phone 1 and 2) – and not to the telephone socket anymore. Read the «Fixed network tlephony (IP)» section on the back. **10**

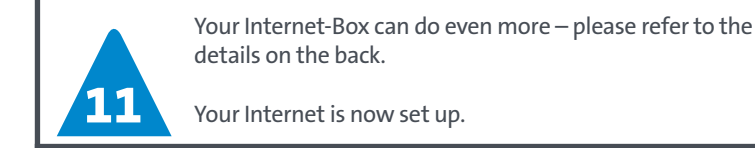

The app will guide you step by step through the installation without the need to refer to the enclosed paper instructions. Just open the «Swisscom Home App» and select «Set up new Internet-Box». The app will then recognise your Internet-Box, allowing us to give you individual tips that relate to your specific network. The app also offers useful internet, smart home and fixed network telephony features once your Internet-Box is up and running.

**Swisscom (Switzerland) Ltd. Postfach 3050 Bern www.swisscom.ch/internetbox-help 0800 800 800**

**Start**

 USB 2.0 port for hard disk (select only if USB 3.0 port is in use) Port for DSL cable Port for Ethernet cable

- 
- **8** On/Off (power) **9** Port USB 3.0 for hard disk
- **10** Port for power adapter
- **11** Port for fiber optics module and
- **12** Analogue telephones/fax

Discover everything your Internet-Box can do, and change settings to suit

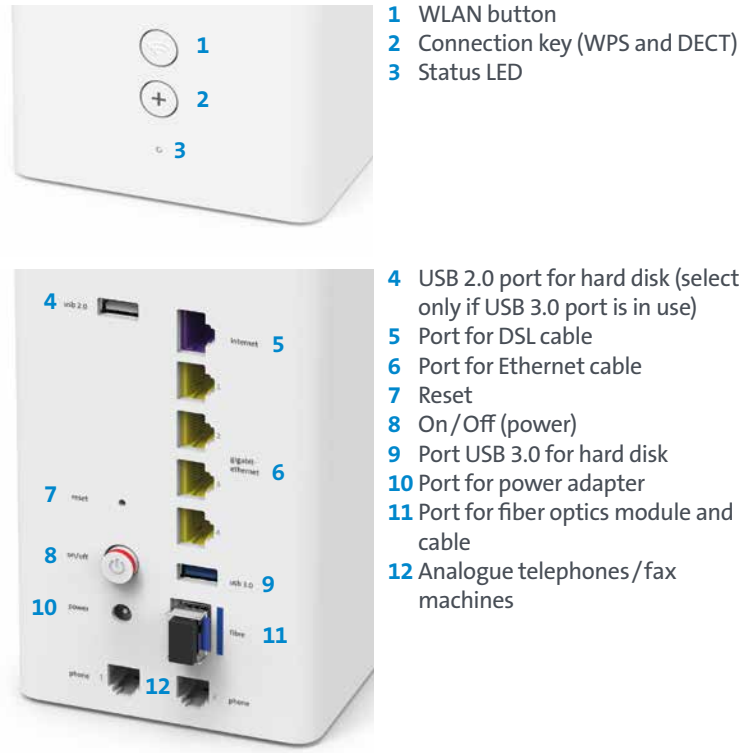

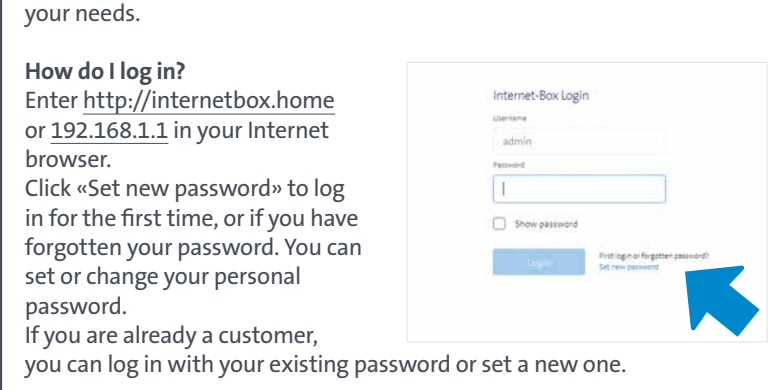

### Web portal Internet-Box

### **What can I do in the web portal?**

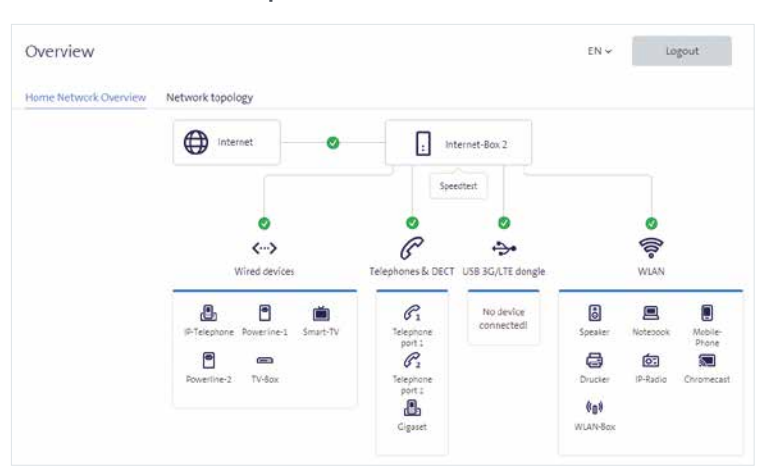

You can change settings on the following items:

- > WLAN and guest WLAN
- > telephony > parental control (Internet access times per device)
- > power saving options
- > network settings
- > main memory
- 

### **How do I change my WLAN name and password?**

Click the «WLAN» menu item and change your WLAN access data as you like.

## Buttons and connections

to the enclosed instructions. > Internet-Box: press **+** button

The Internet-Box 2 should be positioned with as little around it as possible **for best WLAN and DECT reception**.

Do not lie the Internet-Box on its side.

So you **cannot** place it in the wiring cupboard. Contact Swisscom or your electrician for any adjustment to wiring in the home. Adjustment is chargeable.

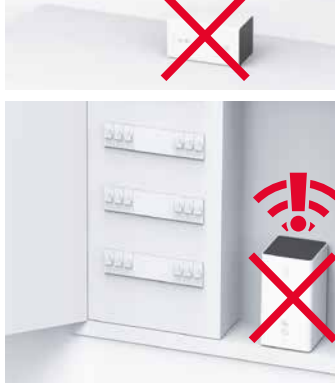

 $|z_0|$ 

You can find additional information about the wiring cupboard and router positing at www.swisscom.ch/home-networking.

> HD-Phone .........  $\ddot{}$

**You don't use telephone sockets anymore** (exception digital socket). You can continue using your analogue telephone and fax machine. Simply plug it into one of the two connections (phone 1 and 2) on the Internet-Box.

Is this your plug type (RJ11)? If not, you need a telephone adapter RJ11/ TT83 (www.swisscom.ch/connectionaccessories).

If featured, remove microfilter/ splitter on **all** phone sockets.

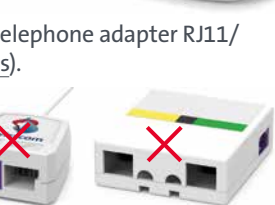

A DECT base station is integrated into the Internet-Box. So you can wirelessly connect HD-Phones directly to the Internet Box. So you can enjoy HD sound quality, as long as both parties are using a HD-Phone.For information about HD-Phones from Swisscom please visit www.swisscom.ch/hdphones

nection, Swisscom shall have access to the device and to the data needed for processing, in particular for the purposes of remote maintenance and support (automatic setup, monitoring effective functioning, software updates). Please refer to the Internet Contract Terms for further details.

- > Stand the box upright. > Do not stack any other devices like the TV-Box on top of the Internet-Box and ensure a minimum clearance
- of 20 cm to other devices.<br>> Only operate the Internet-Box in ambient temperatures of 0 to 40 °C.<br>> Do not set up the Internet-Box close to heat sources, but in a well-ventilated dry place and do not expose it
- to direct sunlight. > Do not allow any liquid to seep into the device. Use only a slightly damp cloth for cleaning.
- > Do not touch the Internet-Box during storms. > Do not open the Internet-Box. Risk of electric shock.
- The device is equipped for data transmission with a laser. Please do not look directly into the connection of ^<br>the fibre optic socket, fibre optic module in the device or ends of the fibre optic cable.<br>Please note that th

### **Connecting the HD-Phone:** Connect your HD-Phone according

- > Start your HD-Phone and select
- connection mode

**Note on other telephones:** The Internet-Box 2 is CAT-iq 2.0 certified. All CAT-iq cordless telephones can be directly and wirelessly connected to the integrated DECT base station.

Conventional DECT wireless phones cannot be linked to the DECT base station integrated in the Internet-Box over a wireless connection or only with limited functions. In this case we recommend that you use the wired connections (phone 1 and 2).

If you are a fixed network subscriber with several phone numbers you can assign them directly per phone in the Internet-Box web portal.

## Positioning

# Fixed network telephony (IP)

(if you are a fixed network subscriber)

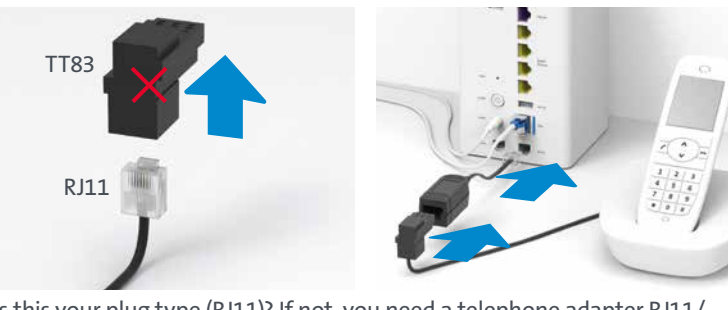

### Wireless HD-Phone connections

### Several telephone numbers

**CONFIDENTIAL ASKET AND ASSESS AND SET ASSESS AND SET ASSESS ASSESS**<br>the Radio Equipment Directive (RED). The declaration of conformity and other relevant provisions of<br>the Radio Equipment Directive (RED). The declaration www.swisscom.ch/internetbox-doc

LED lights up white – **everything ok** Internet and all services are working perfectly.

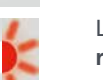

LED flashes white and red in alternation – **the device is receiving configurations from Swisscom**

### **If the LED still continues to flash after 10 minutes:**

connect the Internet-Box to a computer with a Ethernet cable and access the www.swisscom.ch/start website using your Internet browser.

Complete all mandatory fields step-by-step. Once you have completed registration, you can proceed with installation (step 9) on the front page.

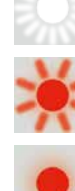

LED flashes white rapidly – **the Internet-Box is being updated** and will then reboot. Please wait.

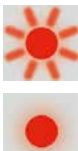

### LED flashes red – **no connection to the Internet** Check whether the fibre optic cable is correctly inserted.

LED lights up red – **error message**

Reboot the Internet-Box and wait until the LED lights up white again.

### **Installation and maintenance**

the device.

### **WLAN and DECT**

The Internet-Box radiates radio frequencies. **The Internet-Box is restricted to indoor use only when operating in the 5150 - 5350 MHz frequency range (channel 36-64).** 

The device should be placed such way, that there is always a minimal distance between human and device of 22 cm. Keep also a distance of 20 cm between other wireless devices like DECT phones. The Internet-Box is not allowed to be manipulated and to change WLAN or DECT antennas.

**All operating modes:**<br>2.4 GHz WLAN: 802.11b, 802.11g, 802.11n (HT20/40), 802.11ac (VHT20/40)<br>5 GHz WLAN: 802.11a, 802.11n (HT20/40), 802.11ac (VHT20/40/80)

1880-1900MHz DECT phone **Maximal transmitting power of the Internet-Box:**

WLAN (2400–2483.5 MHz) max. 20 dBm e.i.r.p. WLAN (5150–5350 MHz) max. 23 dBm e.i.r.p. WLAN (5470–5725 MHz) max. 30 dBm e.i.r.p.

DECT (1880–1900 MHz) max. 24 dBm e.r.p.

### **Homologation and WEEE**

The icon indicates, that the product shall not be treated as household waste. Instead it shall be submitted to Swisscom. The Internet-Box, manufactured by Askey, was designed to meet the obligation of homologation and to comply with essential requirements and other relevant provisions of European Directive WEEE (Waste of Electrical and Electronic Equipment) 2012/19/EU.

### **Manufacturer**

Askey Computer Corp., 10F, No 119 Jiankang Rd, Zhonghe Dist., New Taipei City, Taiwan (R.O.C.)

Reuse the packaging – simply remove the logo and personalize your box!

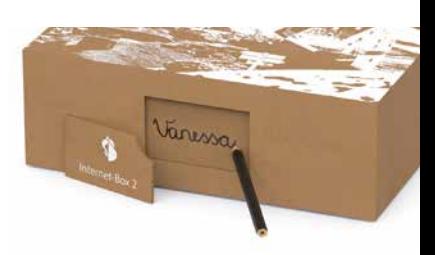

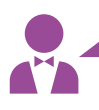

## LED behaviour

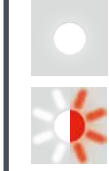

## Security information

### **Access and data processing**<br>If the device is operated through a Swissc

## Packaging

### **Unleash the full potential of your Internet-Box.**

With the «Swisscom Home App», you can easily manage your Internet access and WLAN password, control smart home devices, monitor rooms and make fixed network calls. Export your smartphone contacts to the central Internet-Box phonebook at the touch of a button and access them from your HD-Phones (fixed line).

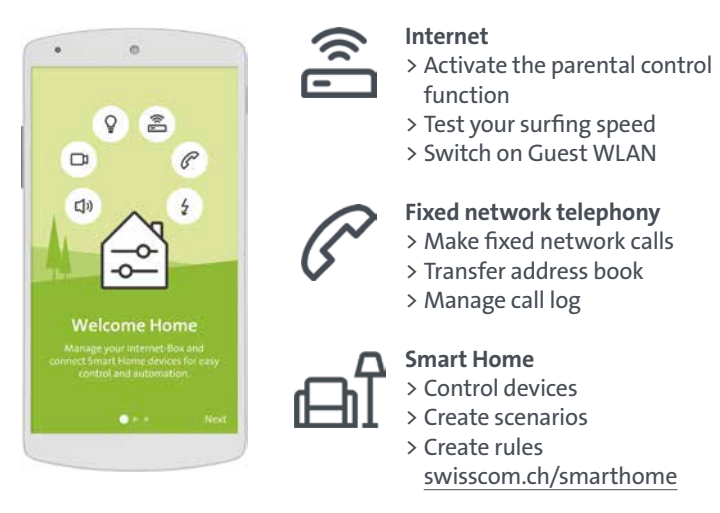

Available on the ANDROID APP ON

Download the **«Swisscom Home App»**

now.

The Internet-Box features a main memory function that is also known by the term «NAS». You can store documents, music, and photos centrally with the Internet-Box and access them from all devices in your network. This is particularly **recommended if several persons or devices are to have access to the same files** (Guest WLAN excluded).

### **Where do I save my content?**

You can connect a USB hard drive. Use the port marked «usb 3.0». All computers in the network can immediately access these memory slots, and store new data, view photos and play back videos and music.

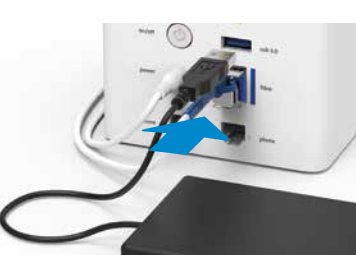

### **How do I access my main memory? Windows:**

To access the main memory enter \\internetbox-nas in your **Windows Explorer.** You can easily create a link on your desktop. Click with the mouse cursor on the displayed folder and pull it onto the desktop. You can then save the required content in this folder.

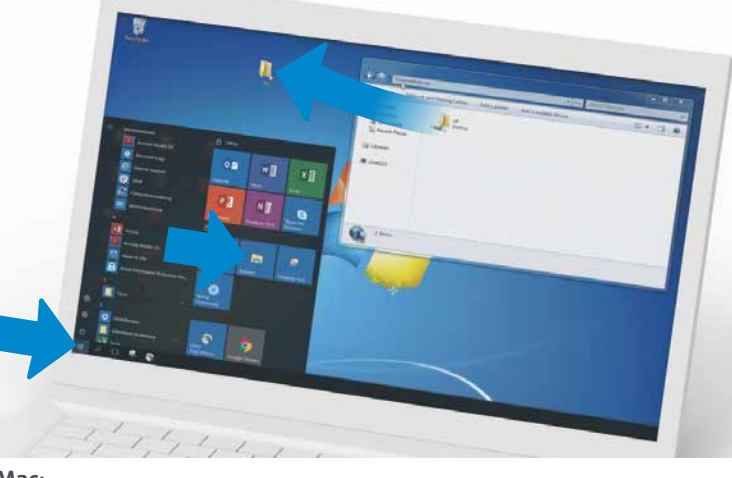

### **Mac:**

If you have a Mac, you can find the «INTERNETBOX-NAS» folder in the «Finder» under «Share». When requested to do so, log in as «guest» and then save the required content to this folder.

**Access also on the move – with the «Swisscom Home App»** You can also access data on the main memory when you are not at home over your smartphone or tablet PC. You can find it in the «Swisscom Home App» at > Internet > My files

You can also store your data in the Swisscom Cloud (on servers in Switzerland). myCloud is free: www.mycloud.ch

## «Swisscom Home App»

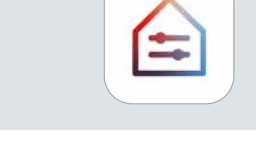

## Main memory

### Additional storage option

WLAN is a password-protected network offering wireless Internet access.

### **Where do I find my WLAN name (SSID) and password?**

The WLAN access data can be viewed in the «Swisscom Home App» and in the Internet-Box's web portal at http://internetbox.home at any time.

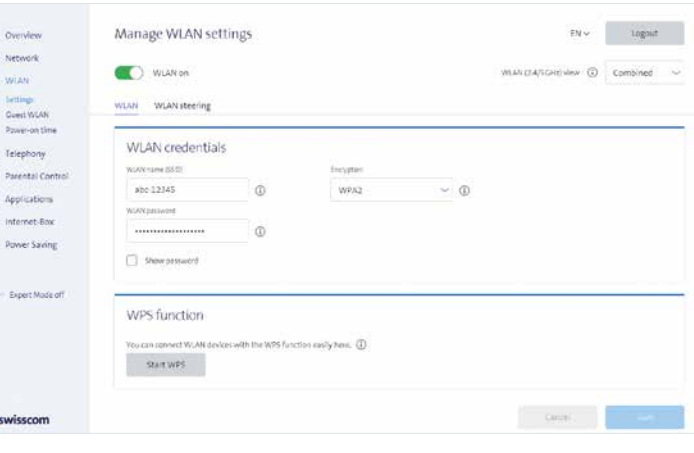

Your WLAN access data are also enclosed with your subscription documents per letter/e-mail.

If you were already using a Swisscom router, your current WLAN access data will be automatically re-transferred to your Internet-Box.

### **What is dual band WLAN?**

Your Internet-Box features the latest generation of WLAN. Two WLAN networks are provided for data transmission, so you benefit from improved speed. If your devices support both networks they will automatically connect to the faster of the two networks in the background.

### **How do I change my WLAN password?**

You can change it easily in Internet-Box settings. Read the section on «Internet-Box web portal» on this page.

### **Guest WLAN**

 $\bullet$ 

The Internet-Box offers an additional WLAN for your guests. You can activate the guest WLAN for 6 hours, 24 hours or permanently in the Internet-Box web portal or over the «Swisscom Home App».

 Use a WLAN-Box to extend the range of your Internet-Box WLAN network. You can also connect up to three devices to your WLAN-Box via Ethernet cable. You can find more info about this product at www.swisscom.ch/wlanbox-help

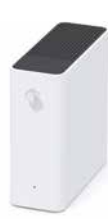

**Connect your TV-Box according to the Swisscom blue TV instructions.** We recommend using an Ethernet cable to connect TV-Box and Internet-Box. If this is not possible in your home, you can also connect your TV-Box to a WLAN-Box.

# WLAN

### Extending your WLAN network

# Swisscom blue TV

(if you are a Swisscom blue TV subscriber)

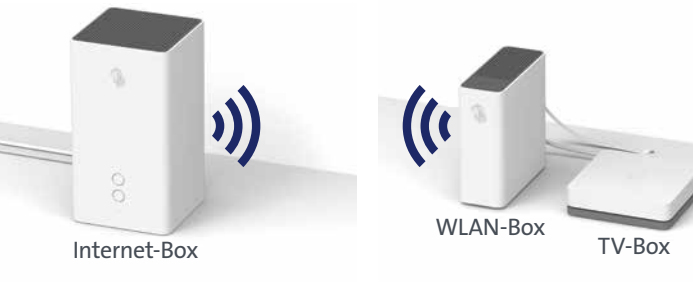

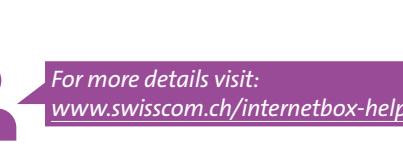

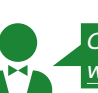

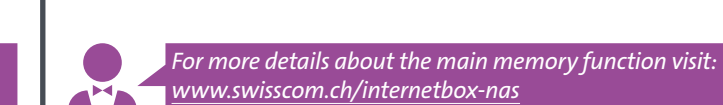